## **HOW TO CREATE A YOTEACH! BACKCHANNEL CHATROOM**

- 1. Go to <a href="https://yoteachapp.com/">https://yoteachapp.com/</a>
- 2. Scroll to "Make Room"
- 3. Enter your room details and create the room:

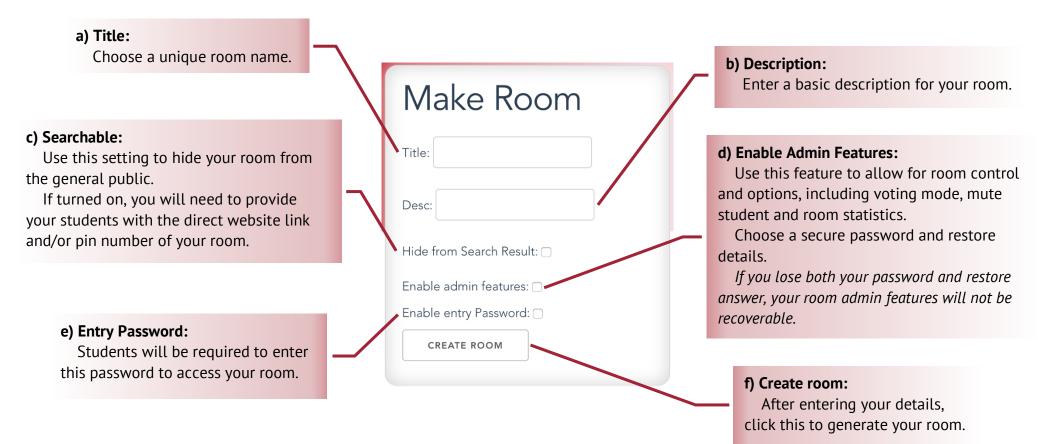

4. Save your room link for future access!

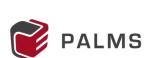

YoTeach!